Signal Core **TM** 

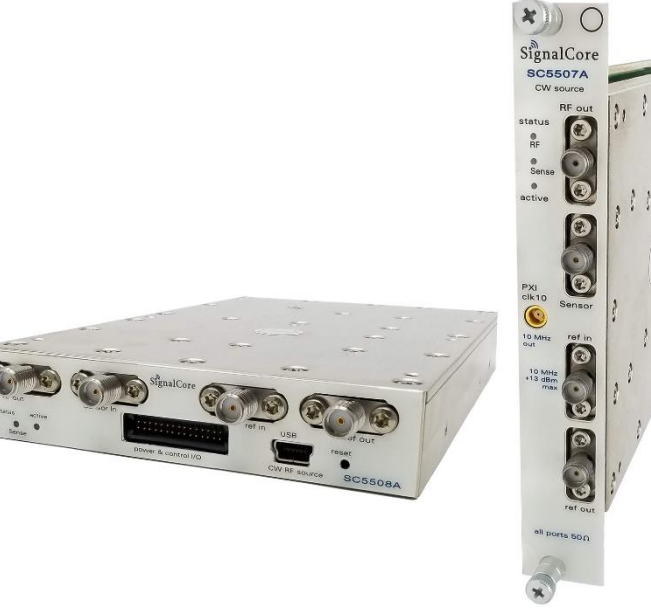

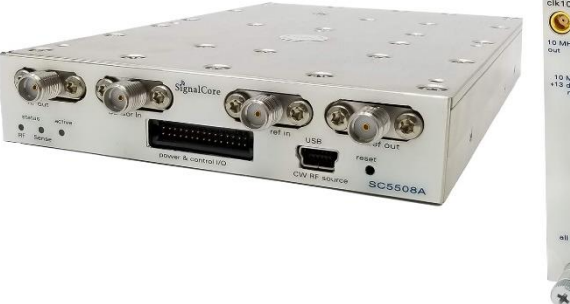

# Programming Manual

## SC5507A and SC5508A

DC to 6.25 GHz RF Signal Source

With sensor

[www.signalcore.com](https://www.signalcore.com/index.html)

## Table of Contents

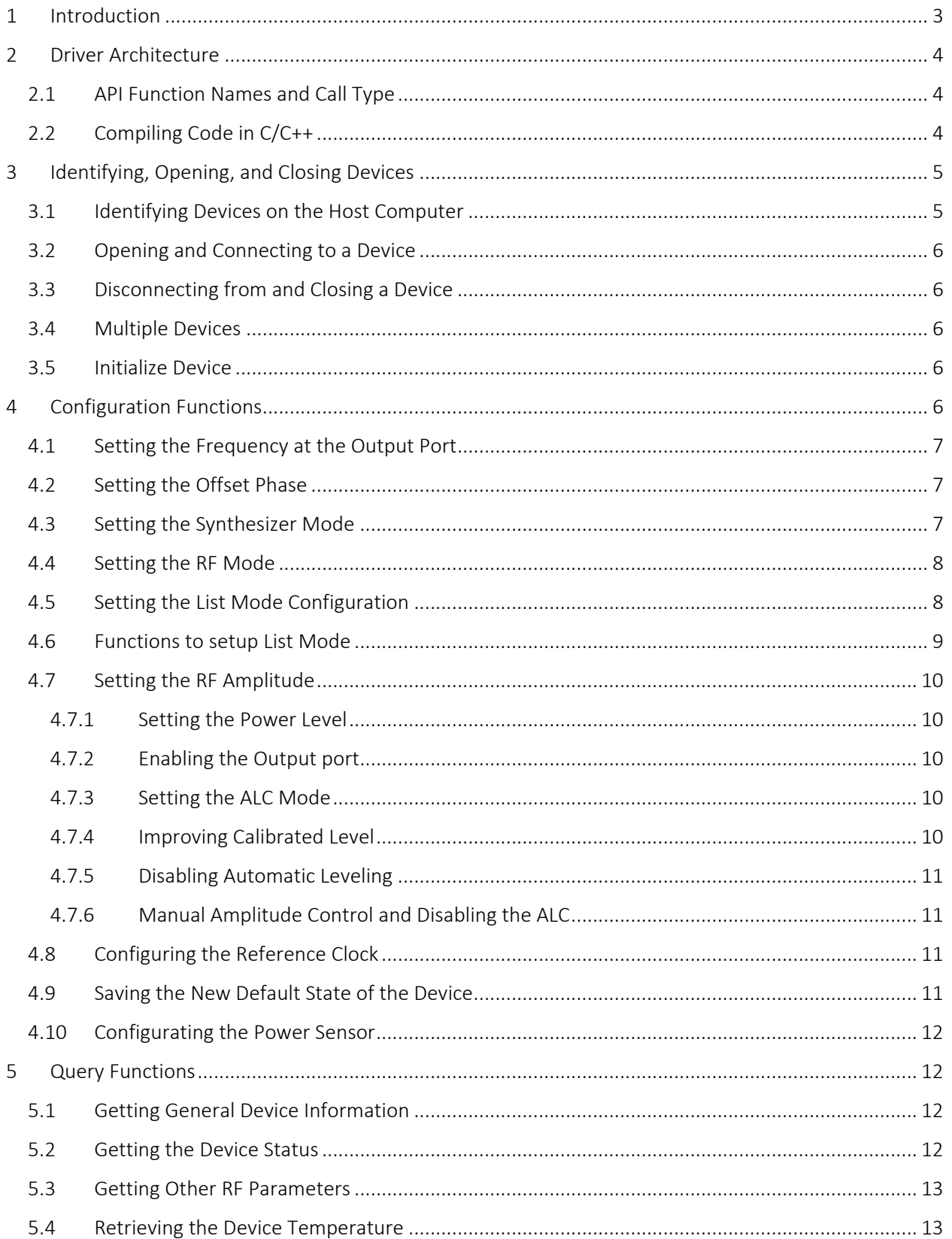

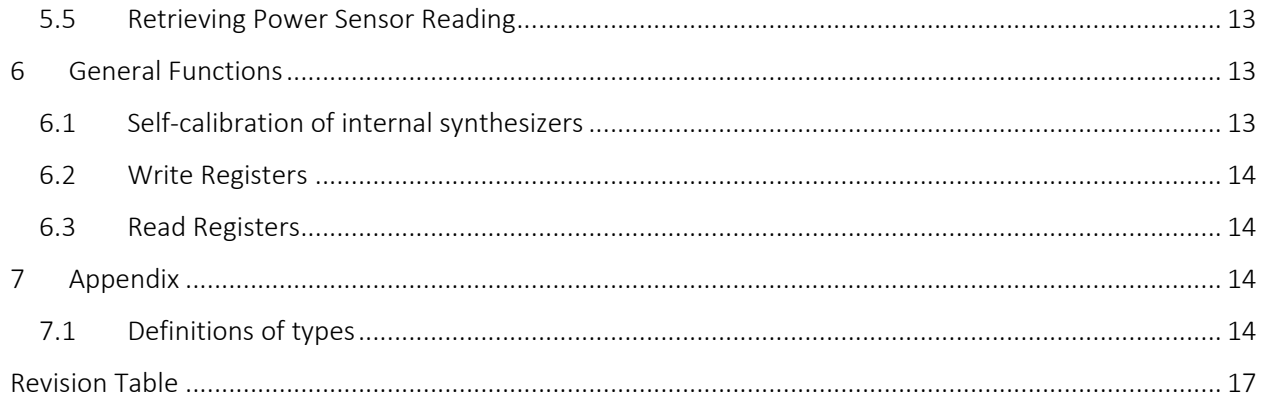

## <span id="page-3-0"></span>1 Introduction

The SC5507A and SC55078A are high performance signal generators (PSG) and for the rest of this document they will be addressed as PSG unless explicitly called out by their product name. The PSG frequency range of generated signal is from DC Hz to 6.25 GHz, with power sensor input frequency range from 1 MHz to 6 GHz. For more information on its operation and hardware features see the PSG hardware manual.

This manual serves as a programming guide for those using the Windows<sup>TM</sup> software API to program these devices for the purpose of communicating with them through a host computer via the PXIe, USB or RS232 bus. This document is structured into sections that describe the generic use of the product's functions such as searching for available devices, opening a device, changing the frequency generation parameters, setting power level, and putting the device into power standby.

This manual will explain each function in detail, including the purpose of the function and what its parameters mean. Wherever applicable, snippets of C/C++ code are provided as examples on how to properly use a function.

 $LabVIEW<sup>TM</sup>$  VIs provided have the same function names and parameters, so this manual may serve as a reference for development in LabVIEWTM.

SignalCore™ a registered trademark of SignalCore Incorporated, USA. SignalCore™ is referred to as SignalCore in this manual.

Microsoft and Windows are trademarks of Microsoft Corporation in the United States and/or other countries.

Trade names are trademarks of their respective owners.

© 2018 SignalCore Incorporated, Austin, TX 78729, USA

## <span id="page-4-0"></span>2 Driver Architecture

The SC5507A is a PXIe (PCI express) based product, while the SC5508A is controlled through USB and RS232. Although single API called 'sc5507n8a\_psg' is used for all three communication interfaces, each method of communication requires its unique set of system or kernel level drivers.

The software architectures of the communication methods are illustrated in the following table. The left column represents the PXIe software architecture, the middle column represents the USB software architecture, and the right column represents the RS232 software architecture.

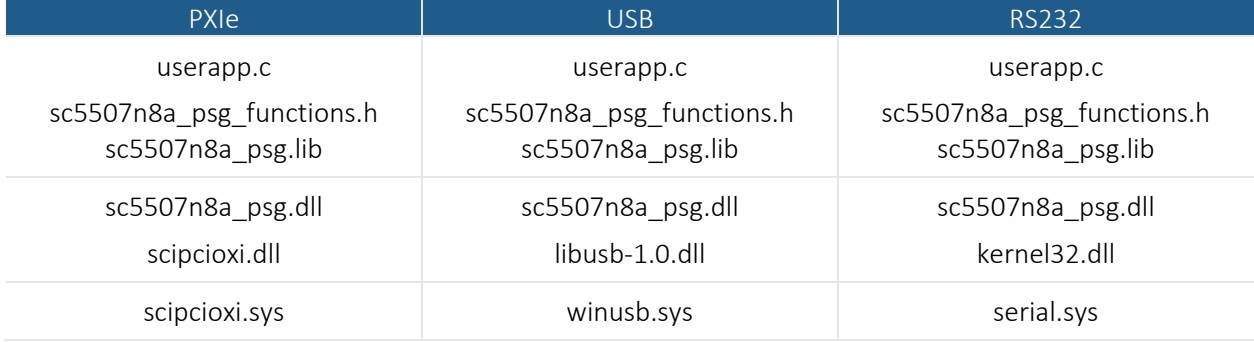

#### *Table 1. Software Architectures*

At the highest level, where the user application resides, are the user code, header file(s) (.h), and library file (.lib) for the device. The next level has the device API DLL and driver DLL (.dll), both called by the applicated level. The last level is where the device system driver, or the kernel level driver, (.sys) resides.

#### <span id="page-4-1"></span>2.1 API Function Names and Call Type

The function names for an interface are compounded words comprising of the product name first and ending with the function description such as "sc5507n8a\_psgSetFrequency". In this document, all function descriptions will leave out the product name description so that "SetFrequency" is used to represent all interfaces. All functions are of call type cdecl in Windows™.

#### <span id="page-4-2"></span>2.2 Compiling Code in C/C++

All necessary header files must be included to compile user written applications. The following table shows the necessary files.

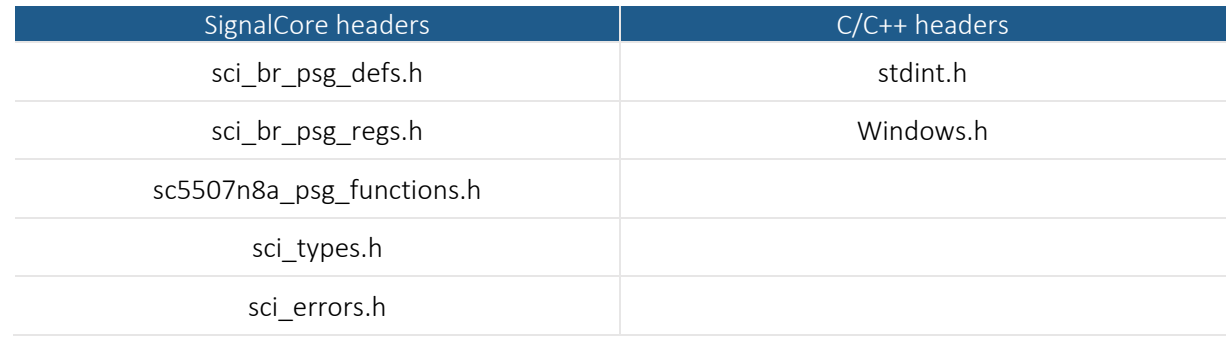

All functions and their descriptions are found in the sc5507n8a\_psg\_functions.h header file. This following subsections provides further usage descriptions.

## <span id="page-5-0"></span>3 Identifying, Opening, and Closing Devices

The PSG PXIe and USB interfaces are identified by their unique serial numbers. This serial number is passed to the OpenDevice() function as a string in order to open a connection to the device. The string consists of 8 HEX format characters such as 100E4FC2. However, the RS232 interface is assumed to be connected to a serial port of the host and is identified from the port name (i.e. COM1 or COM3).

#### <span id="page-5-1"></span>3.1 Identifying Devices on the Host Computer

The serial number is found on the product label, attached to the outer body of the product. However, if the serial number cannot be found, there is a function to obtain the current devices connected to the host computer. The SearchDevices () function scans the host computer for converter devices. If found, a list containing its serial number is returned. The function is declared as;

```
SCISTATUS SearchDevices(sciCommInterface t commInterface,
                        char **serialNumberList,
                          int *numberDevices);
```
The first parameter devInterface is an enumeration of {PCI\_INT, USB\_INT, RS232\_INT}, the \*\*serialNumberList is a 2D array format [number of devices, serial number length + 1], and \*numberDevices is the number of devices detected and available for connection.

The following code snippet demonstrates how to prepare to call this function.

```
SCISTATUS status;
Sci comm interface t comm interface = USB INT;
char **serialNumbers;
int i, nDevices;
serialNumbers = (char**)malloc(sizeof(char*)*MAXDEVICES);
  for (i=0;i<MAXDEVICES; i++)
        serialNumbers[i] = (char*)malloc(sizeof(char)*SCI_SN_LENGTH);
/*
  MAXDEVICES is the number of devices to allocate memory for. 
  SCI_SN_LENGTH is defined 0x09.
*/
  Status = SearchDevices(comm_interface, serialNumbers, &nDevices);
  if(status != SCI_SUCCESS)
  ...error handling, free allocated memory...
```
It is important to free all allocated memory immediately once it is not in use. The following code lines show how to deallocate the memory used to hold the serial numbers.

```
for(i=0;i<MAXDEVICES; i++)
  free(serialNumbers[i]);
free(serialNumbers);
```
#### <span id="page-6-0"></span>3.2 Opening and Connecting to a Device

The first step to communicating with the device is to open a connection from the host computer. The following code is an example of how this is done using the DeviceOpen() function. The function returns a HANDLE to the device that must be used by subsequent function calls to the device.

```
SCISTATUS status;
HANDLE device_handle;
Uint8_t baudrate = 1; // rate = 115200
sciCommInterface_t commInterface = RS232_INT;
Status = DeviceOpen(commInterface, COM1, baudrate, &device_handle);
```
The COM1 of type char for this example accesses the device through the serial port. Upon successfully executing this function, the device active LED on the front panel will turn green. This DeviceOpen() call does not apply any other changes to the device; its working state remains unchanged by the command.

<span id="page-6-1"></span>3.3 Disconnecting from and Closing a Device

When the device is no longer in use, the application should disconnect it from the host computer. This is done by using the DeviceClose() function. Once it has executed, the **active LED** on the front panel will turn off, and the HANDLE to the device will no longer be valid for further use.

```
status = DeviceClose(device_handle);
deviceHandle = NULL;
```
#### <span id="page-6-2"></span>3.4 Multiple Devices

Multiple devices may be opened simultaneously within one application. The DeviceOpen() function must be called for each of the devices using their respective serial numbers / serial ports. The HANDLE returned by each call is unique to each device and must be used for subsequent calls only on the device from which it is returned.

#### <span id="page-6-3"></span>3.5 Initialize Device

To initialize the device to its reset state or power-up state, use the following code example.

```
#define RESET STATE 1;
#define CURRENT_STATE 0;
Status = InitDevice(device_handle, RESET_STATE);
```
In the example above, if the value  $\odot$  or CURRENT\_STATE is written, the device will reprogram all the hardware to its current state; that is, the state does not change, but the hardware components are refreshed.

## <span id="page-6-4"></span>4 Configuration Functions

These functions set the device configuration parameters such as frequency and amplitude.

#### <span id="page-7-0"></span>4.1 Setting the Frequency at the Output Port

Setting the frequency at the output is simply writing the frequency value to the SetFrequency() function:

```
double rf_freq = 3.2e9;
SetFrequency(dev_handle, rf freq);
```
#### <span id="page-7-1"></span>4.2 Setting the Offset Phase

When the frequency of the signal changes, its phase with respect to the reference clock is indeterministic. However, as the signal is settled at a particular frequency, its phase can be changed by writing the SetSignalOffsetPhase() function. Upon a change in frequency, the phase initial point returns to 0;

```
float phase = 89.5;
SetSignalOffsetPhase(dev_handle, phase);
```
The phase range varies with frequency nominally by design according to the table below

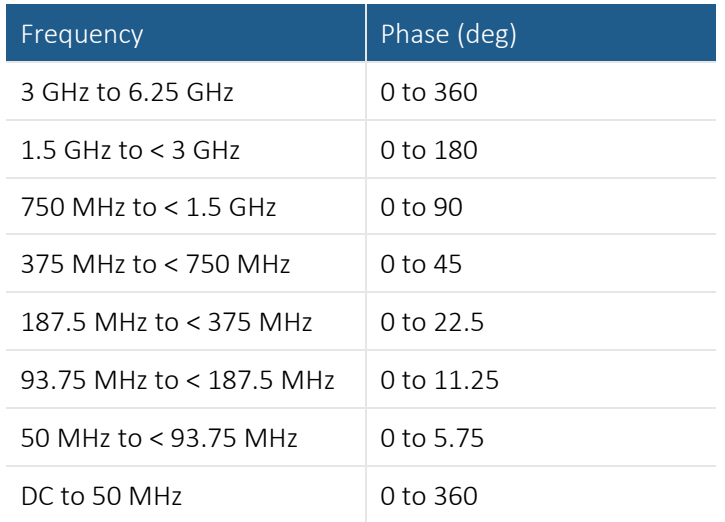

#### <span id="page-7-2"></span>4.3 Setting the Synthesizer Mode

There are various modes that the synthesizer can be configured to work, and these are listed as part of the structure synth\_mode\_t as provided below.

```
typedef struct
{
  uint8_t lock_mode;
  uint8_t loop_gain;
  uint8_t auto_spur_suppress;
  uint8_t force_low_freq_path;
  uint8_t continuous_dc_phase;
} synth_mode_t;
```
The structure members are:

- lock\_mode values are 0 or 1 representing Harmonic or Fractional respectively. This lock\_mode indicates the harmonic or fractional generator is used by the final phase-lock loop of the synthesizer. The harmonic generator will provide the best phase noise, however, frequencies close to the boundaries of 100 MHz multiples may have higher spurious signal levels, especially at boundary frequencies > 4.3 GHz. The fractional generator does not result in final boundary spurs however the phase noise is degraded from frequency offsets < 100 KHz.
- loop\_gain values are 0 or 1 representing Normal and Low. Low gain will generally lower the PLL loop BW, providing better suppression of spurs > 100 KHz offset from the carrier at the expense of an increase in phase noise for offsets < 100 kHz. This has a noticeable effect when lock\_mode is set to Harmonic (0).
- auto\_spur\_suppress only takes effect when lock\_mode is set to Harmonic (0). If it is enabled, the synthesizer will attempt to suppress spurs by 1) lowering loop gain and/or 2) ping-ponging between lock modes automatically, especially around boundary spurs. If it is disabled (0), the synthesizer will not run an internal algorithm to try suppressing spurs.
- force\_low\_freq\_path values are 0 or 1 representing High\_path or Low\_path respectively. If it is enabled (1), the low frequency synthesizer is used to generate frequencies from DC to 50 MHz otherwise it will only be used for frequencies between DC and < 25 MHz.
- continuous\_dc\_phase values are 0 or 1. When the low frequency synthesizer is on, the phase between a frequency change is continuous even as the output goes from CW to DC (see plot). When the value is set to 0 and the frequency change is DC (less than 1 mHz), the DC value is set to peak value or zero phase for a cosine generator. The DC value can be set between negative peek and positive peek by varying the phase using the SetSignalOffsetPhase() function;

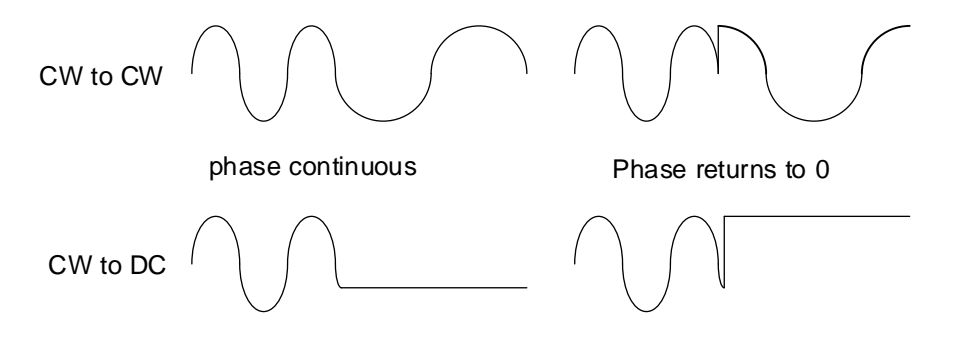

#### <span id="page-8-0"></span>4.4 Setting the RF Mode

The device can be set to list and stationary single tone operation using function SetRfMode(). Setting the rf\_mode value to 1 configures the device for sweep mode, resulting in the device not being responsive to frequency change requests, but only responding to software or hardware triggers. How the device responds to these triggers depends on the list mode configuration. See the subsection that follows.

#### <span id="page-8-1"></span>4.5 Setting the List Mode Configuration

List mode behavior is set by calling the ListModeConfig() function. The list mode structure is explained below.

```
typedef struct list_mode_t
{
  uint8_t sweep_mode;
  uint8_t sweep_dir;
  uint8_t tri_waveform;
  uint8_t hw_trigger;
  uint8_t step_on_hw_trig;
  uint8_t return_to_start;
  uint8_t trig_out_enable;
  uint8_t trig_out_on_cycle;
} list_mode_t;
```
- Sweep\_mode indicates whether (0) the frequency points are read from the list manual uploaded to the device or (1) based on the start, stop, and step frequency calculations.
- Sweep dir determines whether the frequency points start from the beginning of the list (start frequency) or from the end of list (stop frequency) represented by values 0 or 1 respectively.
- tri waveform values 0 or 1 are represented by a sawtooth or triangular sweep. A sawtooth sweep is one that upon reaching the end of the list, immediately returns to the beginning to complete a cycle. A triangular sweep is one that upon reaching the end, traces the steps backward to the beginning to complete a cycle.
- hw\_trigger when set to 1 uses the external pin of the IO connector to trigger the list mode behavior. Software trigger is used when the value is set to 0. Hardware trigger occurs on a low going transition, a 1 to 0 transition.
- step on hw trig will start the sweep of the frequency points whose interval is based on the sweep dwell time set by function SweepDwellTime() if the value is zero. If the value is 1, a single frequency change occurs on each hardware trigger. For time critical applications, hardware trigger stepping is recommended.
- return to start when set to 1 will always return the frequency pointer to the start upon completion of cycles, otherwise it will remain at the final frequency point.
- trig\_out\_enable when set to 1 enables the trigger output pin on the I/O connector.
- Trig\_out\_on\_cycle when set to 1 will pulse the trigger output pin on the completion of each cycle, otherwise it will pulse on each frequency step.

#### <span id="page-9-0"></span>4.6 Functions to setup List Mode

The following are functions to set up the frequency points, dwell time, and cycles for the list/sweep behavior. All frequencies are in Hertz (Hz), and dwell times are in 500 us; that is, a value of 1 is 500 us, 2 is 1 ms, etc. If cycle count is set to 0, the sweep will loop continuously until a trigger is detected or when list mode is disabled through SetRfMode(). The functions are:

```
SweepStartFreq(HANDLE dev_handle, double freq);
SweepStopFreq(HANDLE dev_handle, double freq);
SweepStepFreq(HANDLE dev_handle, double freq);
SweepDwellTime(HANDLE dev_handle, uint32_t dwell_time);
ListCycleCount(HANDLE dev_handle, uint32_t cycle_count);
ListBufferPoints(HANDLE dev_handle, uint32_t list_points);
```
The ListBufferPoints() function only applies to the manually loaded list. The points should be less than or equal to the number of frequency points loaded.

The list of frequency points and their corresponding amplitude levels are loaded to the device by calling the ListBufferWrite(HANDLE dev\_handle, double \*freq, float \*level, int len) function. The parameter len must be ≤ to the length of the frequency and level buffers. Once the list buffers are uploaded, the buffer points can be dynamically changed with the ListBufferPoints() function.

The ListBufferWrite() discussed previously loads the data to a RAM buffer in memory. This buffer can be stored permanently to EEPROM that can be retrieved upon power up of the device. Transferring data to and from memories between the EEPROM and the RAM buffer is done by calling the ListBufferTransfer() function. A value of 0 for the transfer\_mode will move data from RAM to EEPROM and a value of 1 will do the opposite.

When the list mode is configured for software triggering, calling the function ListSoftTrigger() will trigger the behavior of the list mode.

#### <span id="page-10-1"></span><span id="page-10-0"></span>4.7 Setting the RF Amplitude

#### 4.7.1 Setting the Power Level

The RF power level is set using function SetPowerLevel():

```
double rf_freq = 3.2e9;
SetFrequency(dev_handle, rf_freq);
```
#### <span id="page-10-2"></span>4.7.2 Enabling the Output port

The output signal can be enabled by calling the SetOutputEnable(). This function simply maximizes the attenuation level and sets the signal to some frequency whose leakage is minimal. The internal oscillators are fully operational so leakages may still appear at the output port. This will allow the device to enable and put out a signal in a relatively short period of time, typically switching from disable to enable would take less than 10 ms. To completely turn the oscillators off to eliminate LO leakages, call the SetDeviceStandby() function. Furthermore, putting the device into standby mode powers down most analog functions, except for the reference circuitry that keeps the OCXO active so that the frequency is stable when the device is taken off standby; cold start of an OCXO causes frequency drift.

#### <span id="page-10-3"></span>4.7.3 Setting the ALC Mode

The automatic leveling control (ALC) circuitry maintains the output power to accuracies better than 0.5 dB. There are 2 ALC modes, 0) close loop, and 1) open loop. These modes are changed by calling the SetAlcMode(). When operating in close loop the amplitude accuracy is better over frequency and temperature, however, the close loop may slow down the amplitude settling time, as well as introducing higher modulated amplitude noise. The open loop improves both the amplitude settling time and noise level, however the amplitude accuracy is degraded.

#### <span id="page-10-4"></span>4.7.4 Improving Calibrated Level

If the amplitude accuracy requires very fine adjustment to the output amplitude, incremental values can be written directly to the amplitude adjustment DAC by calling SetLevelDacValue(). To find out the current level DAC value, call the FetchLevelDacValue() function (See the Query Functions section). Increasing the DAC value lowers the amplitude.

#### <span id="page-11-0"></span>4.7.5 Disabling Automatic Leveling

When frequency changes, the device needs to compute the parameters for the ALC DAC, and output attenuators to set the amplitude accurately at the new frequency. The computational time plus component setup time can be as long as 350us, increasing the switching time between frequency changes. The raw amplitude variation between 2 frequencies that are less than 100 MHz apart is typically less than 1 dB, so in applications where this is tolerable the automatic leveling control should be disabled to increase switching speed. The function to enable and disable automatic leveling is SetAutoLevelDisable().

#### <span id="page-11-1"></span>4.7.6 Manual Amplitude Control and Disabling the ALC

In applications such as driving a mixer, where the automatic leveling is not required and amplitude can be coarsely set manually, the ALC can be disabled by first disabling automatic leveling with SetAutoLevelDisable(), followed by writing a value of zero (0) to the leveling DAC by calling the SetLevelDacValue(). The amplitude can be set by controlling the RF attenuator with function SetAttenDirect().

The function SetAttenDirect(HANDLE dev\_handle, unsigned path, float atten) has path and atten as its parameters; path refers to the 0) high frequency path and 1) low frequency path. When  $path = 0$ , the atten range is 0 to 63.75 dB with 0.25 dB resolution, otherwise the range is 0 to 32 dB with 1 dB resolution.

The advantage of disabling the ALC is the removable of additional amplitude noise on the sideband of the carrier signal due to the leveling circuit. Although the amplitude sideband noise is insignificant it may affect the performance of some applications. Note, the phase component of the sideband noise is not affected by the ALC.

#### <span id="page-11-2"></span>4.8 Configuring the Reference Clock

The configuration of the device reference clock behavior is performed using the following function:

```
uint8_t pxi10Enable = 1; \\ Export PXI-10MHz (valid only in PXIe)
uint8_t select_high = 0; \\ Export 10 MHz instead of 100 MHz
uint8 t lock external = 1; \setminusLock to external 10 MHz reference clock
```
SetReferenceMode(dev\_handle, pxi10Enable, select\_high, lock\_external);

The accuracy of the internal 10 MHz OCXO reference can be adjusted finely by changing its control voltage via a DAC, which can be written to using function SetReferenceDacValue() that accepts a 16 bit value. This new value can be stored as the default using the function StoreDefaultState(), which will be discussed ahead.

#### <span id="page-11-3"></span>4.9 Saving the New Default State of the Device

The current operating state of the device, including the new DAC value as discussed above, can be stored as the device default by calling the StoreDefaultState() function. Once this function is executed, the current state will be the device reset and power up state. This is done by using the following code.

```
status = SetAsDefault(deviceHandle);
```
#### <span id="page-12-0"></span>4.10 Configurating the Power Sensor

There are 2 functions to setup the power sensor prior to retrieving readings from it. The first is SetSensorConfig() and the second is SetSensorFrequency(). The following code shows the usage:

```
double sensor_frequency; // the frequency at which to correct for the measurement
uint6_t average_count = 10; // max of 255. Return is averaged over the count
uint_t sensor_mode = 0; // 0 uses the RMS detector, 1 uses the envelope detector
uint_sensor_enable = 1; // enables or disable the sensor
status = SetSensorConfig(device_handle, average_count, sensor_mode, 
sensor_enable);
status = SetSensorFrequency(device_handle, sensor_frequency);
```
### <span id="page-12-1"></span>5 Query Functions

These functions read back data from the device such as the current device configuration, operating status, temperature, and other general device information.

#### <span id="page-12-2"></span>5.1 Getting General Device Information

Information such as the product hardware revision, serial number, and more can be retrieved from the device using the following code.

```
device_info_t device_info;
status = FetchDeviceInfo(device_handle, &device_info);
```
The device\_info\_t structure has the following members (see header files for more info).

```
typedef struct device_info_t
{
  uint32_t product_serial_number;
  float hardware_revision;
  float firmware_revision;
  uint8_t device_interface;
  struct date
  {
     uint8_t year; // year
     uint8_t month;
     uint8_t day;
     uint8_t hour;
  } man_date;
} device_info_t;
device_interface – 0 = unassigned, 1 = PXI/PXIe, 2=USB&SPI, 3=USB&RS232
```
#### <span id="page-12-3"></span>5.2 Getting the Device Status

The phase lock loop status of each of the internal synthesizers and the operational configuration such as the signal path configuration, reference configuration, and local oscillator power status can be obtained by passing the deviceStatus\_t structure into the following function.

```
deviceStatus_t deviceStatus;
status = GetDeviceStatus(deviceHandle, &device_status);
```
The members of device\_status\_t will not be explicitly discussed here as there are many of them. Refer to the sci\_br\_psg\_def.h header file in th[e Appendix](#page-14-2) section for details.

<span id="page-13-0"></span>5.3 Getting Other RF Parameters

The RF dynamic parameters such as frequency, offset phase, and power level can be read back using the following code.

```
device_rf_params_t device_rf_params;
status = GetRfParameters(device_handle, &device_rf_params);
```
The structure of the device\_rf\_params\_t is as follows.

```
typedef struct device_rf_params_t
{
  double frequency; //current ch#1 rf frequency 
  double sweep_start_freq; //sweep start frequency 
  double sweep_stop_freq; //sweep stop frequency ( > start_freq)
  double sweep_step_freq; //sweep step frequency
  uint32_t sweep_dwell_time; //dwell time at each frequency
  uint32_t sweep_cycles; //number of cycle to sweep/list 
  uint32_t buffer_points; //current number of list buffer points
  float rf_phase_offset; //offset_phase value
  float power_level; //current output power level
  double sensor_frequency; //current sensor frequency
} device_rf_params_t;
```
<span id="page-13-1"></span>5.4 Retrieving the Device Temperature

The device has an internal temperature sensor that reports temperature back in degrees Celsius.

```
float device_temp;
status = GetTemperature(device_handle, device_temp);
```
This temperature can be used to monitor the internal temperature of the device to ensure it is not outside of the recommended range.

<span id="page-13-2"></span>5.5 Retrieving Power Sensor Reading

The reading from the power sensor is accessed through function FetchSensorLevel() shown below

```
float sensor_level; //dBm
status = FetchSensorLevel(dev_handle, &sensor_level);
```
#### <span id="page-13-3"></span>6 General Functions

<span id="page-13-4"></span>6.1 Self-calibration of internal synthesizers

The PSG has 2 main internal synthesizers with very wide band oscillators, frequencies generally outside the capture range of their PLL phase detectors, and pre-tune voltages needed to bring the frequency

inside their capture range. Thus, a calibration has to be performed for each synthesizer to figure out what the pre-tune voltages are for various regions of frequencies. The 2 synthesizers are the coarse harmonic and the main synthesizers. Calling the function SynthSelfCal (device\_handle, vco\_select) where vco\_select is either 0 or 1 representing the coarse and sum synthesizers respectively. Overtime and temperature the raw VCO frequencies may drift, so it is recommended to run the function to re-align the pre-tune voltages.

#### <span id="page-14-0"></span>6.2 Write Registers

Direct access to the device configuration registers is performed using the  $RegWrite()$  function. The parameter reg\_byte is the register address, and these addresses are provided in the sci\_br\_psg\_regs.h header file. While the register addresses are found in the header file, their map and definition are provided in the hardware manual. The instruct\_word parameter is unsigned 64-bit data associated with the register. Using this function, the input frequency 3.2 GHz of the device can be programmed as follows:

```
uint8_t reg_byte = RF_FREQUENCY; // RF_FREQUENCY = 0x10
uint64_t instruct_word = 3,200,000,000,000; // in mHz
status = RegWrite( deviceHandle, reg_byte, instruct_word);
```
#### <span id="page-14-1"></span>6.3 Read Registers

Directly requesting data from the device is performed using RegRead(). The function has the following form (from the sc5507n8a\_psg\_functions.h header file):

```
SCISTATUS RegRead(HANDLE device_handle, 
             uint8_t reg_byte,
             uint64_t instruct_word,
             uint64_t *received_word);
```
Here reg\_byte is the register address and instruct\_word specifies what returned data associated with the register is requested; the received\_word holds the returned data. Registers that return data are referred to as query registers, and in many of these the parameter instruct\_word is set to 0 (zero) or simply ignored by the device. However, there are others whose instruct\_word requires non-zero input. For example, to obtain the current frequency, instruct\_word is 0 for register address GET\_RF\_PARAMETER (0x20) and the code is:

```
uint64_t instruct_word = 1;
uint64_t received_data;
double frequency;
status = RegRead( deviceHandle, GET_RF_PARAMETERS,
             instruct_word, &received_data);
frequency = (double)received_data * 0.0001; //convert from mHz to Hz
```
## <span id="page-14-2"></span>7 Appendix

<span id="page-14-3"></span>7.1 Definitions of types

```
enum LOOPGAIN /* pll loop gain*/
{
  NORMAL, /* factory default*/
  LOW
};
typedef enum sci_comm_interface
{ 
  PCI INT = 0, \lambdaUSB_INT, \
  RS232_INT
} sci_comm_interface_t;
typedef struct device_info_t
{
  uint32_t product_serial_number;
  float hardware_revision;
  float firmware_revision;
  uint8_t device_interfaces;
  struct date
  {
     uint8_t year; // year
     uint8_t month;
     uint8 t day;
     uint8_t hour;
  } man_date;
} device_info_t;
typedef struct list_mode_t
{
  uint8_t sweep_mode; // 0 uses list for buffer, 1 calculates using stop-start-step
  uint8_t sweep_dir; // 0 start/beginning to stop/end, 1 stop/end to start/beginning
  uint8_t tri_waveform; // 0 sawtooth, 1 triangular
  uint8_t hw_trigger; // 0 soft trigger expected, 1 hard trigger expected
  uint8_t step_on_hw_trig; // 0 trigger to sweep through list, 1 stepping on ever 
trigger (on hard trigger only)
  uint8_t return_to_start; // if 1, frequency returns to start frequency after end of 
cycle(s)
  uint8_t trig_out_enable; // 1 enable a trigger pulse at the trigger on pin
  uint8_t trig_out_on_cycle; // 0 trigger out on every frequency change, 1 trigger on 
cycle complete
} list_mode_t;
typedef struct
{
  uint8_t sum_vco_pll_ld; //vco calibration pll
  uint8_t sum_pll_ld; //lock status of main pll loop
  uint8_t crs_pll_ld; //lock status of coarse offset pll loop (Harmonic mode)
  uint8_t fine_pll_ld; //lock status of the dds tuned fine pll loop
  uint8_t crs_ref_pll_ld; //lock status of the coarse reference pll loop
  uint8_t crs_frac_pll_ld; //lock status of the auxiliary coarse pll (fracN mode)
  uint8_t ref_100_pll_ld; //lock status of the 100 MHz VCXO pll loop
  uint8_t ref_10_pll_ld; //lock status of the master 10 MHz TCXO pll loop
} pll_status_t;
typedef struct
{
  uint8<sub>_</sub>t lock_mode; //synth lock mode 0 = use harmonic circuit, 1 = fracN circuit
  uint8_t loop_gain; // 0 = normal, 1 = low
```

```
uint8_t harmonic_ss; //hamonic spur suppression state
  uint8_t force_low_path; //force low freq generator path for freq < 50 MHz
  uint8_t cont_dc_phase; //Phase of DC signal continues from CW
  uint8_t ext_ref_lock_enable; //indicates reference is set to lock to an external source
  uint8_t ref_out_select; //indicates the reference output: 0=10 MHz, 1=100MHz
  uint8_t pxi_clk_enable; //pxi 10 MHz backplace clock exports to front connector
  uint8_t output_enable; //indicates output stateuint8_t alc_mode; //auto level is in open loop
  uint8_t auto_pwr_disable; //power adjustment disable on frequency is changed.
  uint8_t pulse_mode; //control of output switch to pulseuint8_t synth_standby; //indicates standby
  uint8_t sensor_enable; //power sensor is enabled
  uint8_t sensor_mode; //0 = RMS, 1 = ENBuint8_t rf_mode; //0=fixed tone state, 1=list/sweep mode state
  uint8_t list_mode_running; //indicates list/sweep is triggered and currently running
  uint8_t ext_ref_detect; //indicates external source detected
  uint8_t over_temp; //temp of the devices has exceeded ~75degC internally
} operate_status_t;
typedef struct
{
  pll_status_t pll_status; //pll status
  operate_status_t operate_status; //operating parameters
  list_mode_t list_mode; //list mode parameters
} device_status_t;
typedef struct device_rf_params_t
{
  double frequency; //current ch#1 rf frequency 
  double sweep_start_freq; //sweep start frequency
  double sweep_stop_freq; //sweep stop frequency ( > start_freq)
  double sweep_step_freq; //sweep step frequency
  uint32_t sweep_dwell_time; //dwell time at each frequency
  uint32_t sweep_cycles; //number of cycle to sweep/list 
  uint32_t buffer_points; //current number of list buffer points
  float rf_phase_offset; //phase offset
  float power_level; //current ch#1 power level
  double sensor_frequency; //the current sensor frequency
} device_rf_params_t;
typedef struct
{
  uint8_t lock_mode;
  uint8_t loop_gain;
  uint8_t auto_spur_suppress;
```

```
uint8_t force_low_freq_path;
uint8_t continuous_dc_phase;
```

```
} synth_mode_t;
```
## <span id="page-17-0"></span>Revision Table

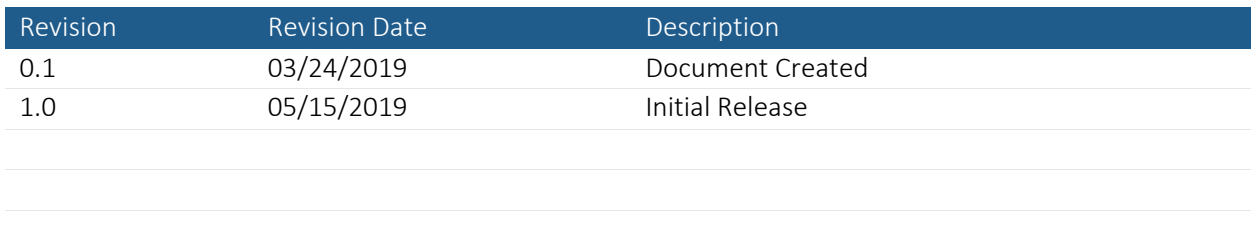

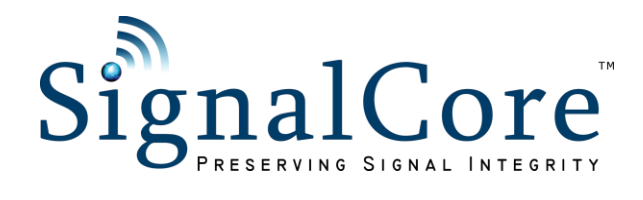